## **PANTALLAS DE NAVEGACION PORTAL WEB 2.0 COLMÉDICA Medicina Prepagada**

Ingrese a nuestro portal [www.colmedica.com](http://www.colmedica.com/) y seleccione la opción "Regístrese". En sólo seis pasos podrá disfrutar de todos los beneficios de esta página.

1. Seleccione el botón "**Regístrese**" ubicado en la parte superior derecha de la página de inicio:

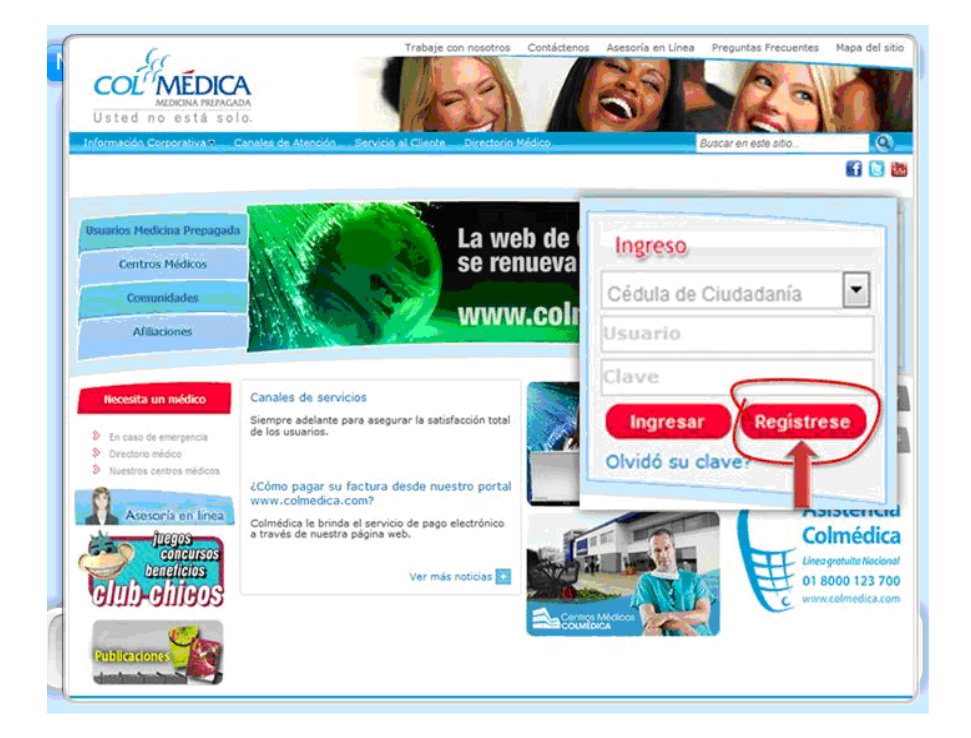

2. Elija el tipo de documento de identificación que posee y digite el número sin puntos ni comas:

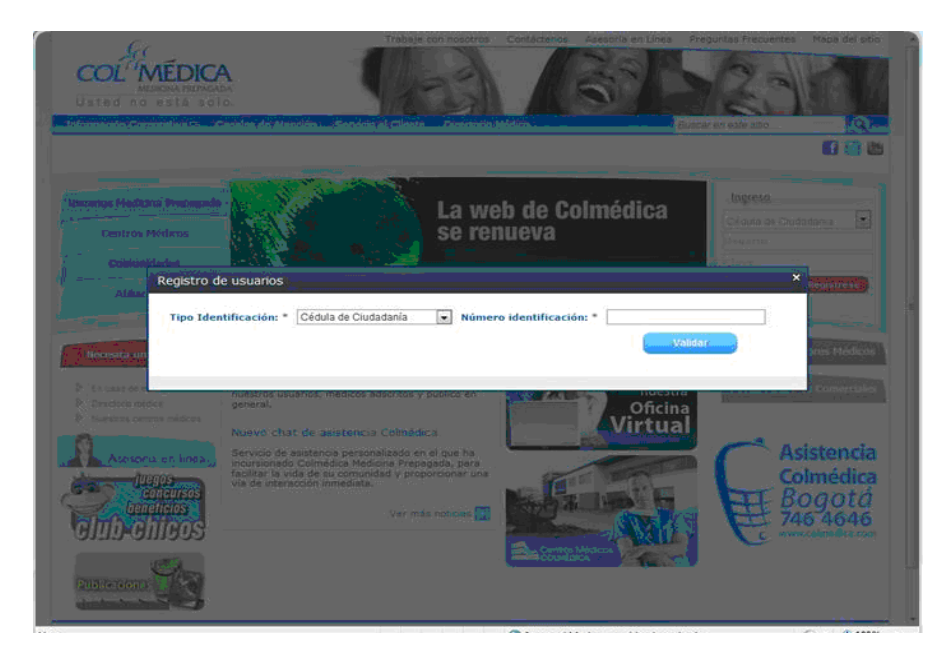

3. Lea los términos y condiciones de uso del portal COLMÉDICA Medicina Prepagada y si está de acuerdo con ellos acepte y continúe:

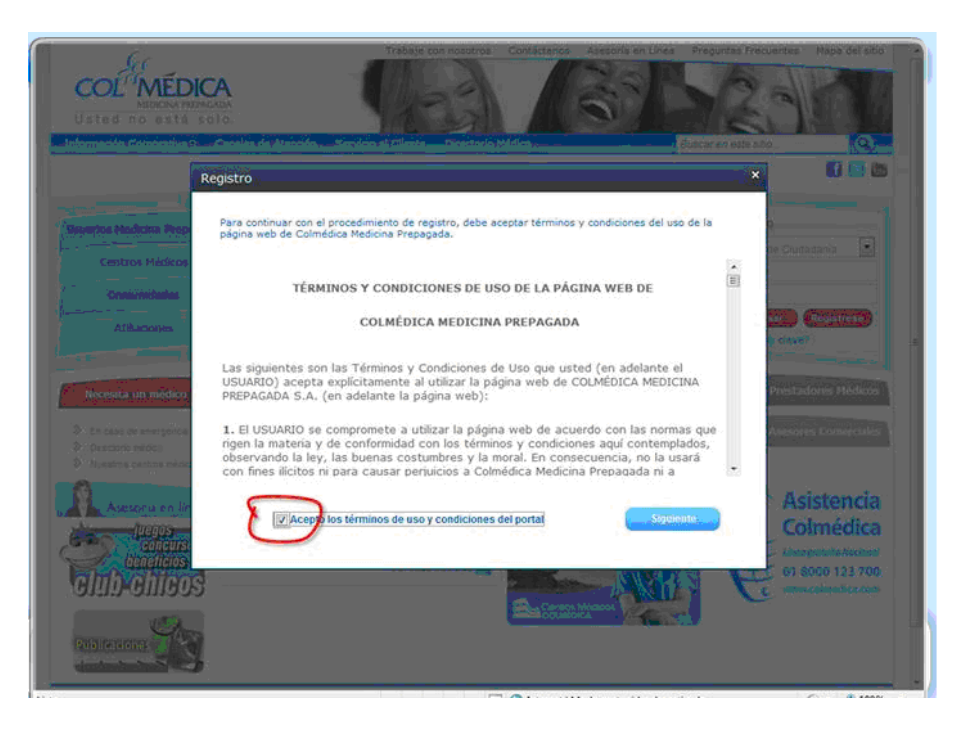

4. Por su seguridad, el sistema le hará una serie de preguntas para validar su identidad, por favor respóndalas para poder continuar:

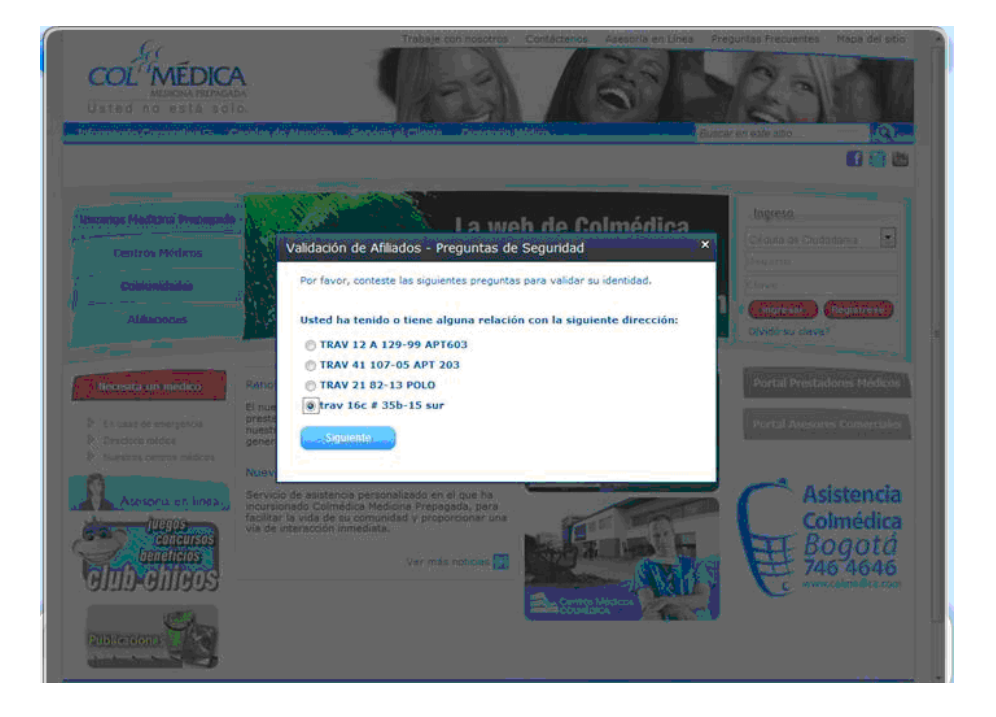

5. Ingrese los siguientes datos : Tipo de Identificación, Número de Identificación, Correo Electrónico y Celular. Asigne su clave y confírmela.

Digite los caracteres que aparecen en la imagen de fondo negro para validar su registro. Finalice haciendo click sobre el botón "Asignar Clave".

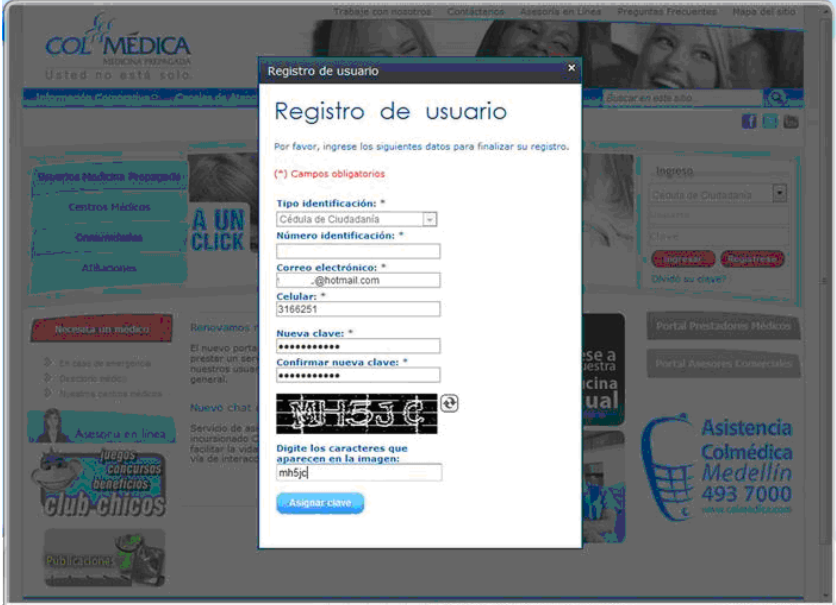

6. Bienvenido!! Uste ahora hace parte de nuestro portal COLMÉDICA Medicina Prepagada, desde este momento su nombre aparecerá en la parte superior de la pantalla

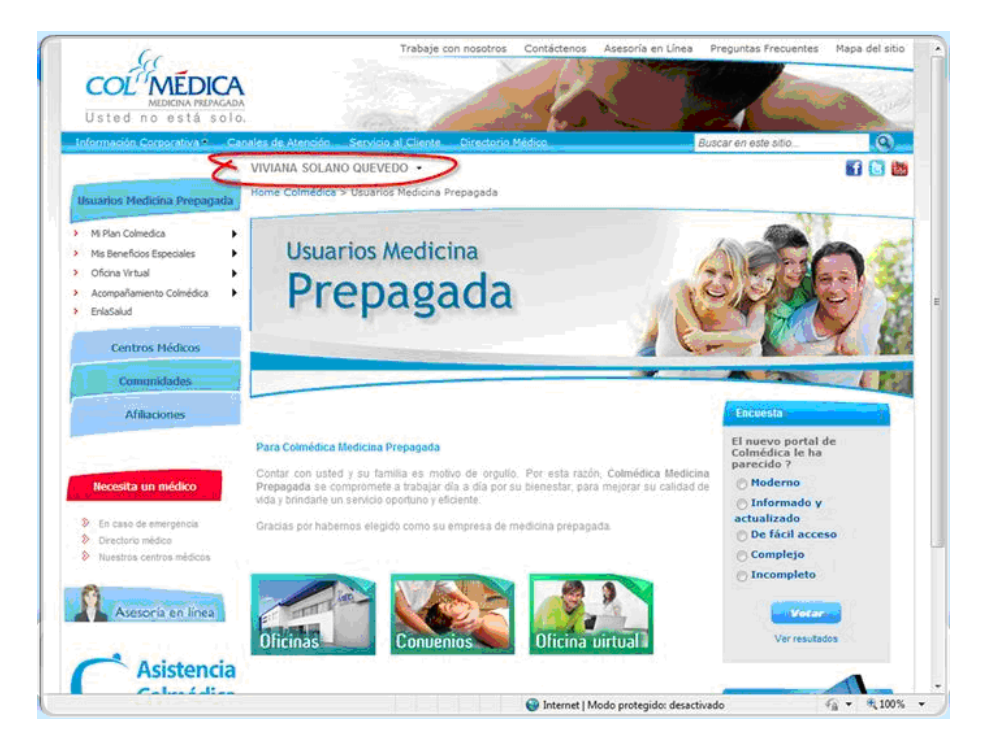

7. En usuarios Medicina Prepagada seleccione la opción oficina virtual y elija certificaciones y haga click en Genere su certificado de retefuente

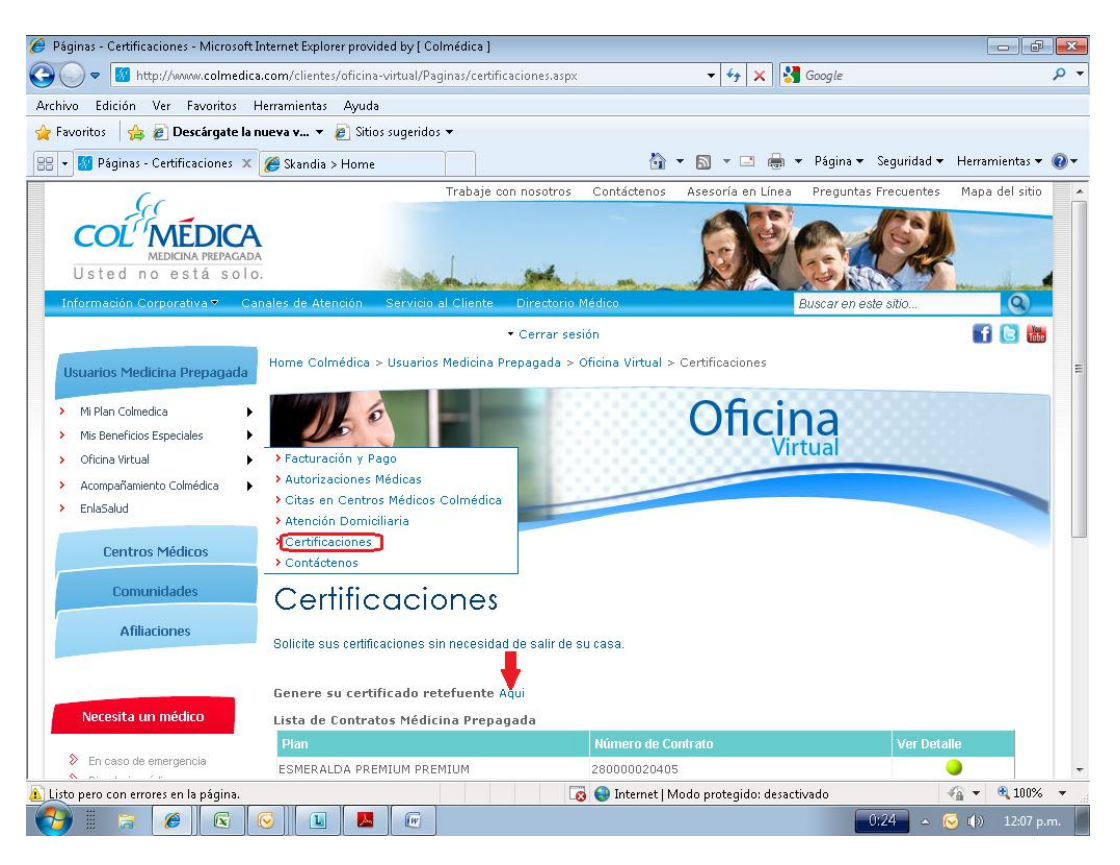

8. Lo invitamos a disfrutar de todos los beneficios de nuestra nueva WEB 2.0…

Si tiene algún inconveniente con su registro, por favor comuníquese con la línea de Asistencia Colmédica 7464646 opción 4, soporte de internet.